## IPSC Ontario Registrations, 2017

The registration for the Provincials match is once again happening online, but not using the regular online registration function of the IPSC Ontario Calendar. This document is to describe the registration process, and give some sense to the IPSC community of what the screens are they will be using before they actually have to do so.

Start by navigating to the match page at https://ipscontprovs.com/ Once registration is open you will be able to click on the "Registration" link and get a screen that looks like this:

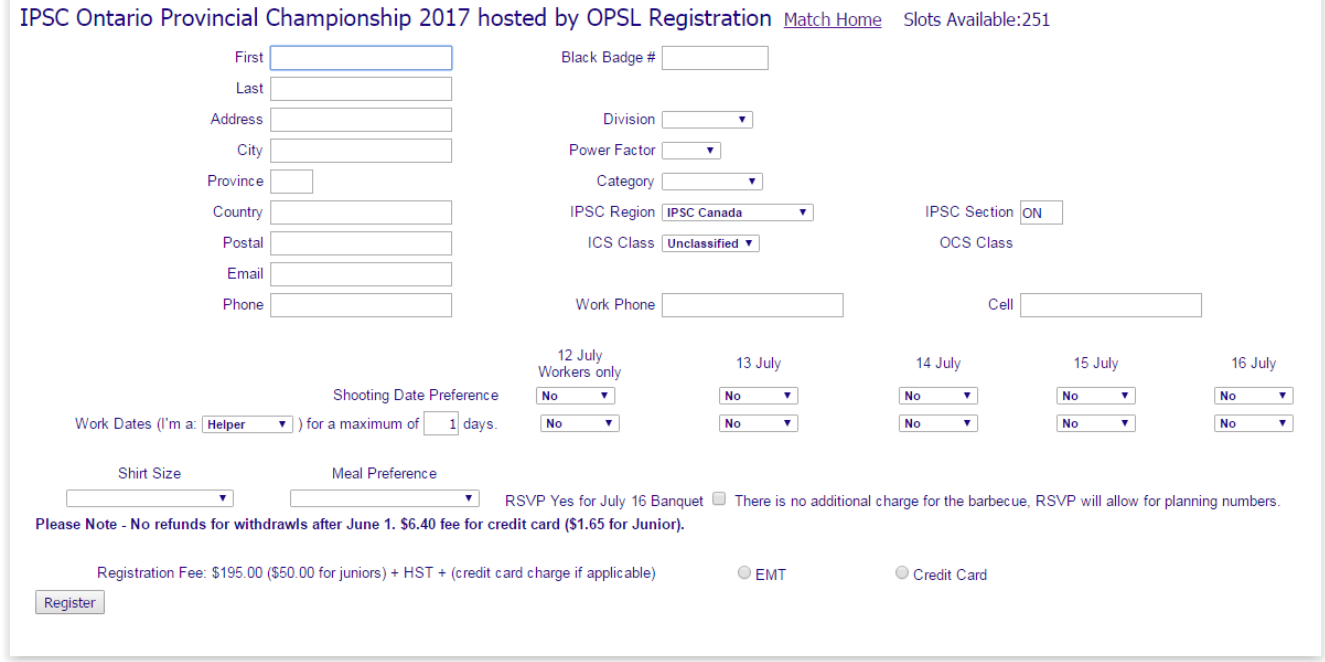

Start by putting in your first and last name (or part of them). When your cursor leaves the last name field, the system will attempt to retrieve information from the membership data we have on file. (We have data on everyone who has ever been a competitor on a calendar match, not just current active members of IPSC Ontario, so the chances are we will have you.)

If the system finds your record it will update from what we have, and disappear the personal information fields (so it can't be used by those who are just curious to get data about one another).

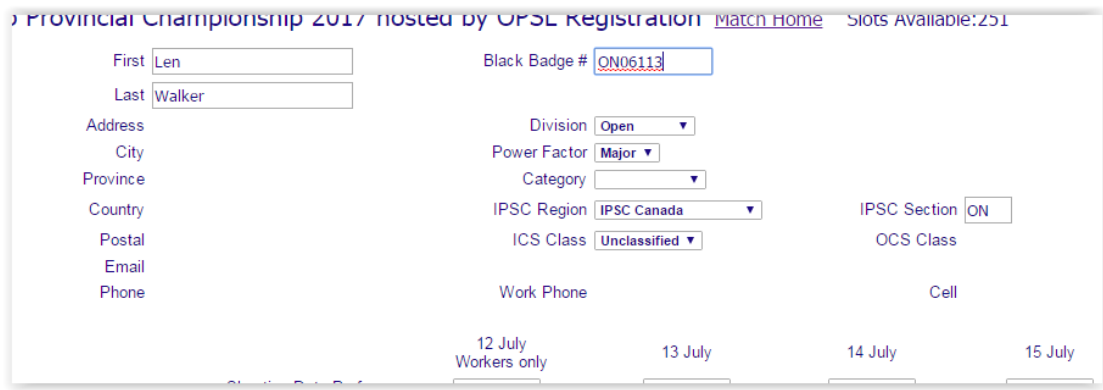

If you are not found it will give you a message:

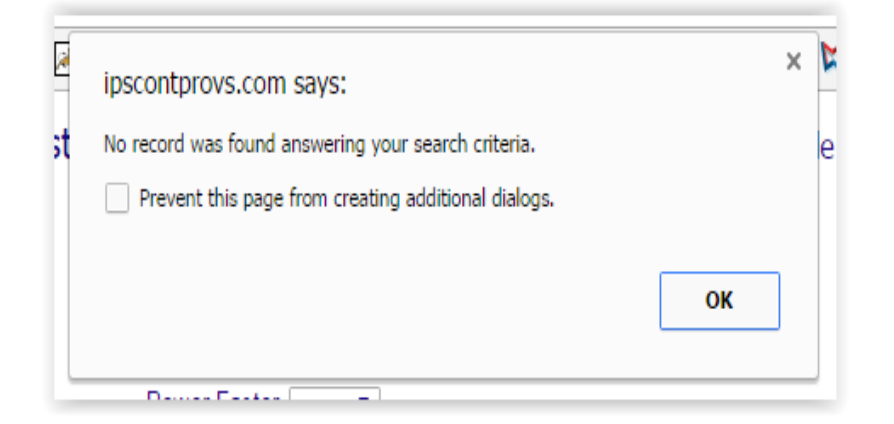

If you are an out of region or section IPSC member or USPSA member, just click OK and go ahead and give us your details (all fields will still be visible in that case).

If you are not an out of region member, check the spelling of your name, or give us a bit less data: it is fine to have "Ad" (for example) in first name and "Sm" in last name, the system will show you all members that match the search. You can then select your correct record.

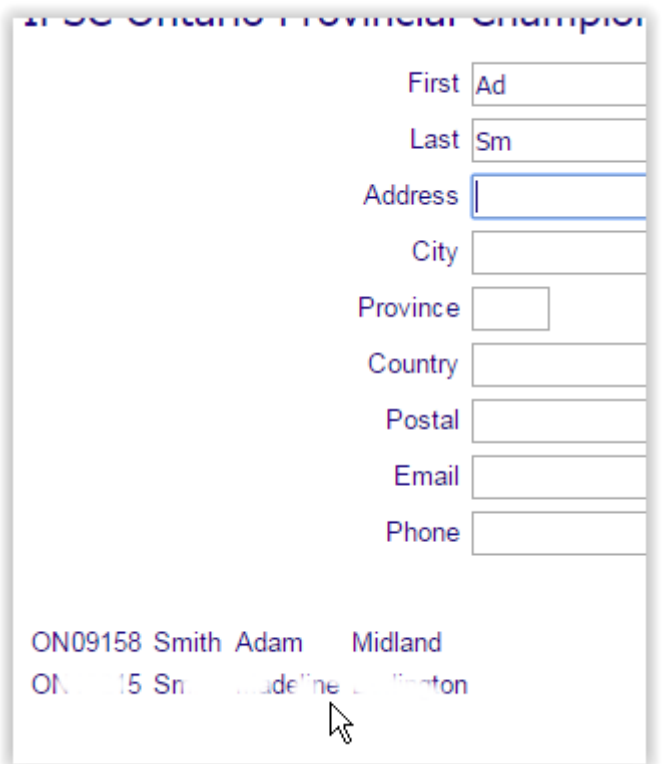

The system found all the members whose last name started with "sm" and had "ad" anywhere in the first name. (I messed with the image not to show details of the other matching member.)

After your record has updated the screen your next field will be black badge, you will normally leave it alone, just press tab or click into the next field which is Division. You must give us a Division you mean to compete in:

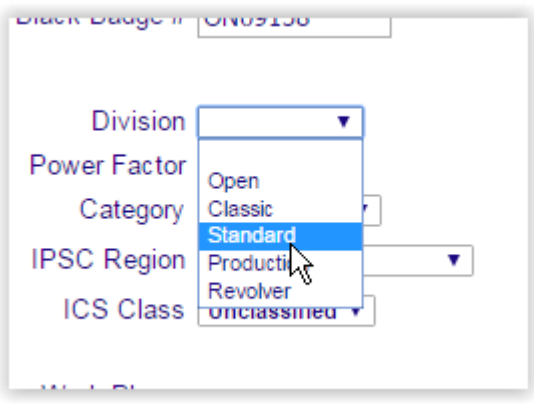

Once the division is selected your Ontario classification will be updated on screen, and you can select your Power Factor:

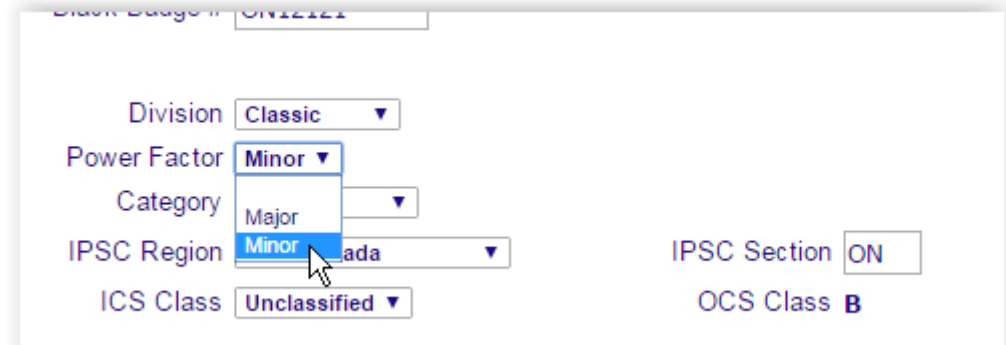

Then you can select a category if applicable:

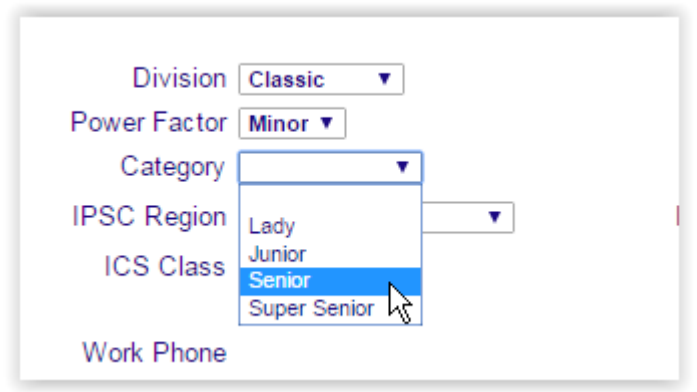

Then give us your date preferences to shoot the match:

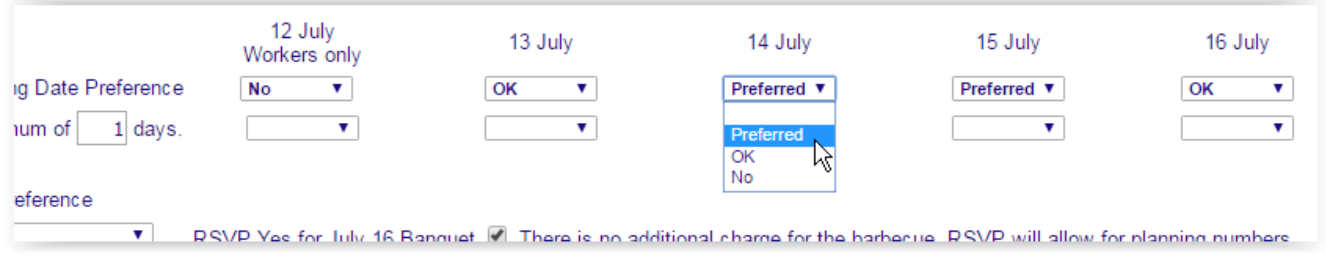

And your preferences on working the match (if any):

We will normally get your RO status correct, but if you are out of region or section, you may need to set it:

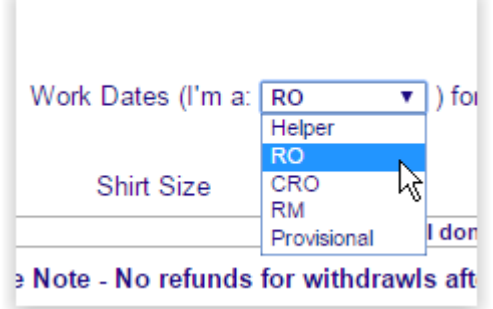

The work dates, just like the shooting dates:

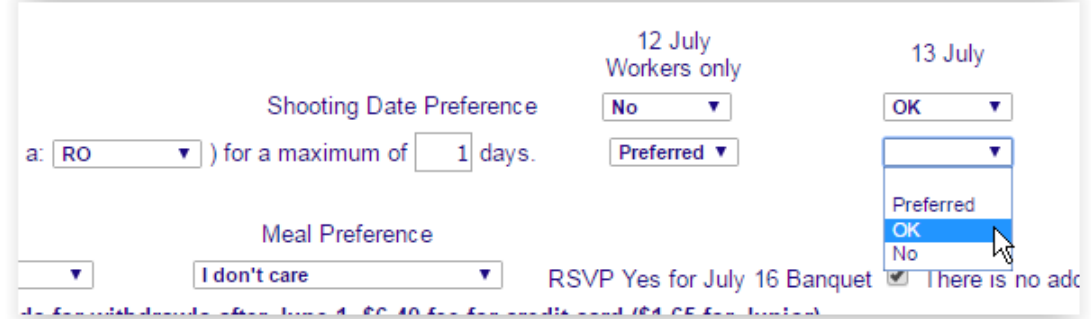

Your Shirt Size:

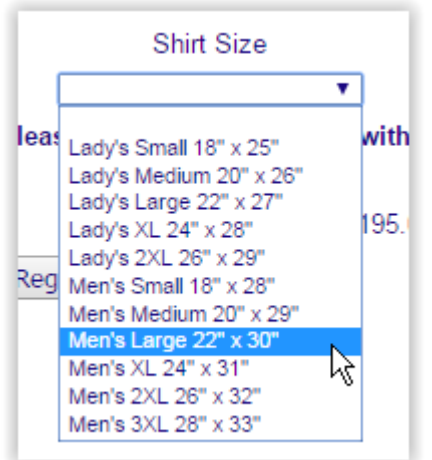

## Meal Preferences:

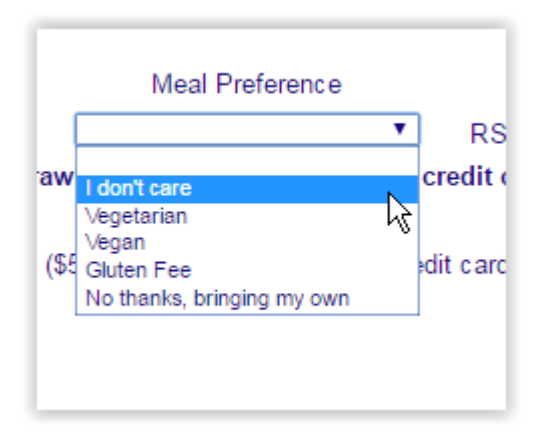

Tell us if you are coming to the barbecue (this is just an RSVP, so we can figure numbers):

 $\mathbf{e}$ RSVP Yes for July 16 Banquet ☑ There is no additional charge for the barbecue, RSVP will allow for planning numbers.  $\pmb{\mathrm{v}}$ ) fee for credit card (\$1.65 for Junior).

## And then tell us how you are paying:

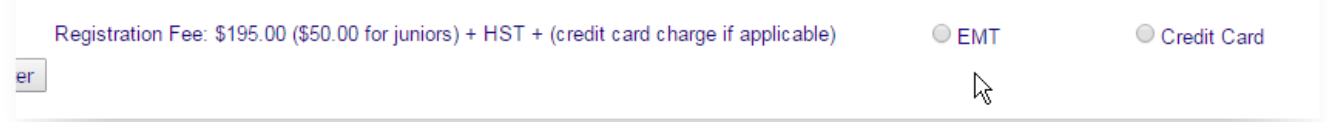

The next screen looks different depending on how you are paying. If you are paying via EMT, this is the screen:

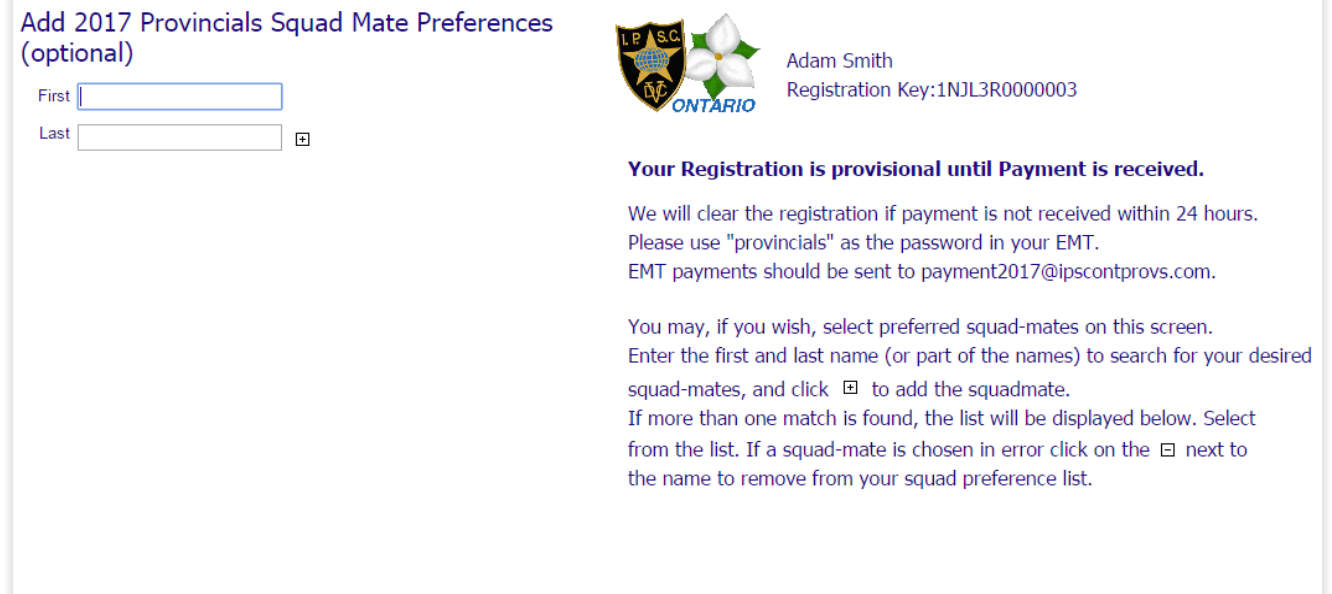

Your registration is now placed and will become firm when the EMT is processed. There is nothing more that needs to be done (other than use your online bank site to send the payment).

You can still give us squadding preferences on this screen.

If you are paying by credit card then the squad preference screen looks like this:

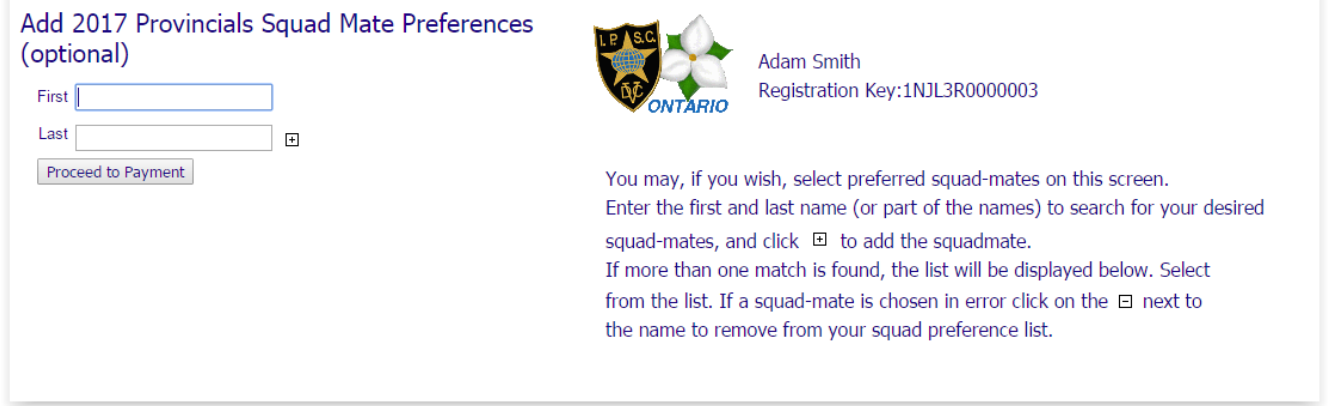

You select your preferred squad-mates just like you searched for yourself on the first screen: first name and last name, then select if there are multiple matches. If you add someone you don't mean by mistake, just click the minus next to their name.

If you are paying by credit card click on the "Proceed to Payment" button, and you will be taken here:

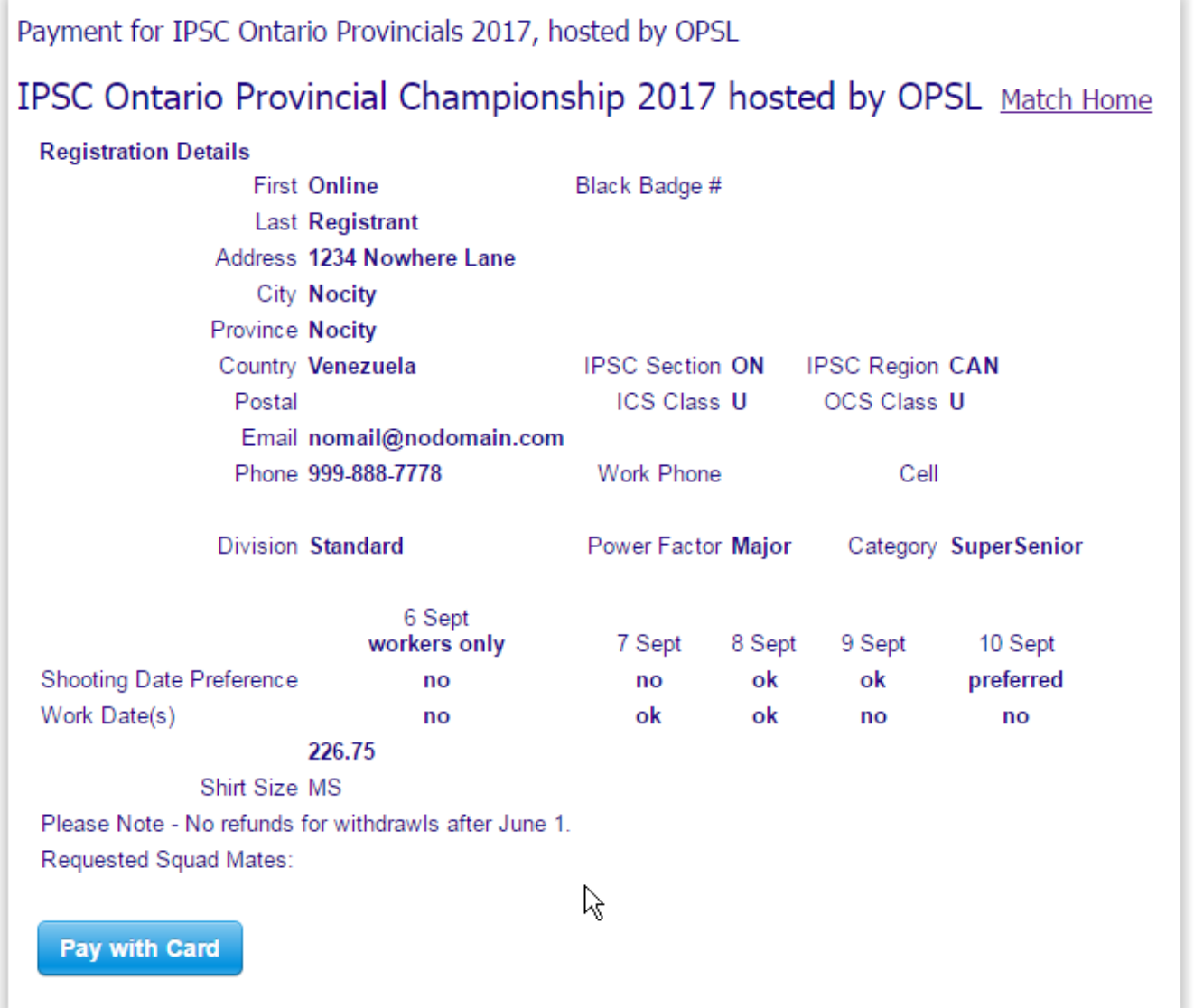

Click on the "Pay with Card" button and you will be directed to the card authentication screen:

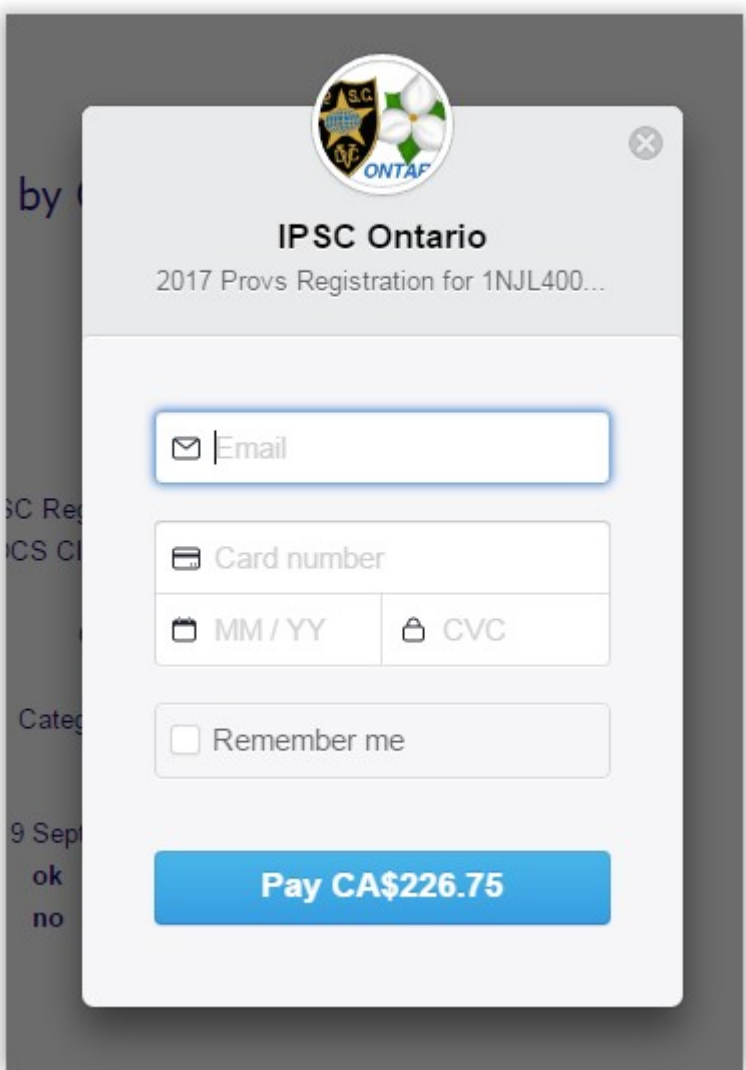

There is a final confirmation screen once you've processed the card payment.

Your registration will now show in the IPSC Ontario placesholder squad (has everyone on initial registration). Once squadding is complete, you will show in your proper match squad on the calendar listing for the match.

If you have technical issues with registering contact me at techsupport@ipscontprovs.com I'll address issues in the order they arrive (though I hope we won't have any, of course).